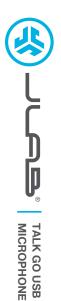

# We love that you are rocking JLab! We take pride in our products and fully stand behind them.

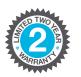

## YOUR WARRANTY

All warranty claims are subject to JLab authorization and at our sole discretion. Retain your proof of purchase to ensure warranty coverage.

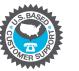

#### **CONTACT US**

Reach out to us at **support@jlab.com** or visit **jlab.com/contact** 

REGISTER TODAY jlab.com/register Product updates | How-to tips

# SETUP

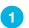

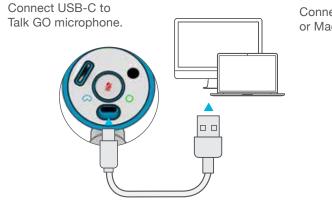

Connect to your PC or Mac USB INPUT.

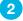

Enter your PC or Mac settings to make sure connection is established.

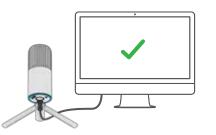

## SETUP TALK GO with PC / MAC

#### SETUP TALK GO WITH PC (WINDOWS 7, 8, or 10)

- 1. From the Start menu, select the Control Panel.
- 2. From the Control Panel, select the Sound icon.
- 3. Select the Recording tab and select "JLab Talk GO".
- 4. Select the Playback tab and select "JLab Talk GO".

#### SETUP TALK GO WITH MAC (macOS 10.10 or HIGHER)

- 1. Open System Preferences and select the Sound icon.
- 2. Select the Input tab and select "JLab Talk GO".
- 3. Select Output tab and select "JLab Talk GO".
- 4. From this screen, set the Output volume to desired level.

# CONTROLS

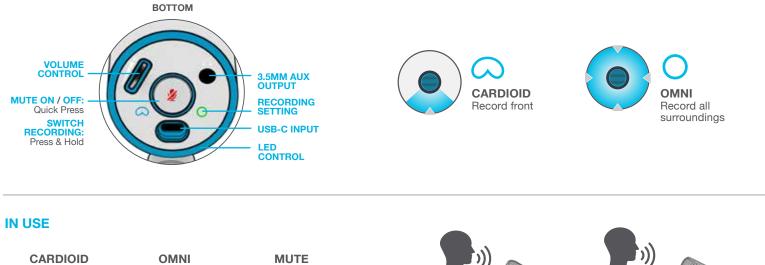

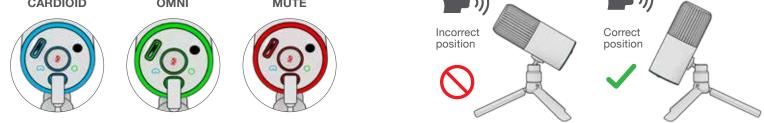

- The Talk GO works with almost any recording software installed on macOS, Windows, or Linux. Review in your software's setting and adjust accordingly.
- No additional drivers/software are needed for the Talk GO. Simply plug in and setup in device settings.
- Talk GO will not work through a power bank/battery pack. It will only work with USB-A input with an operating system.

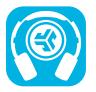

Shop products | Product alerts | Burn-in your headphones

JLab Store + Burn-in Tool

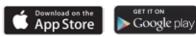